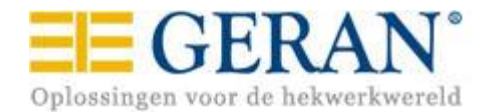

# **Geran GSM 1000**

# **Installatiegids en handleiding**

#### **Kenmerken :**

Bediening op afstand via gratis oproepen en identificatie van het telefoonnummer. Sms-berichten met vrije tekstinvoer geactiveerd door contacten.

> Programmeerbaar via USB, sms of gsm-modem. Historisch overzicht van de gebeurtenissen.

#### **Toepassingen :**

Openen van garagedeuren, hekken en andere elektronische systemen via het gsm-netwerk. Foutmeldingen en berichten over toestandsverandering via sms.

**Versie 2.45**

# **Inhoud**

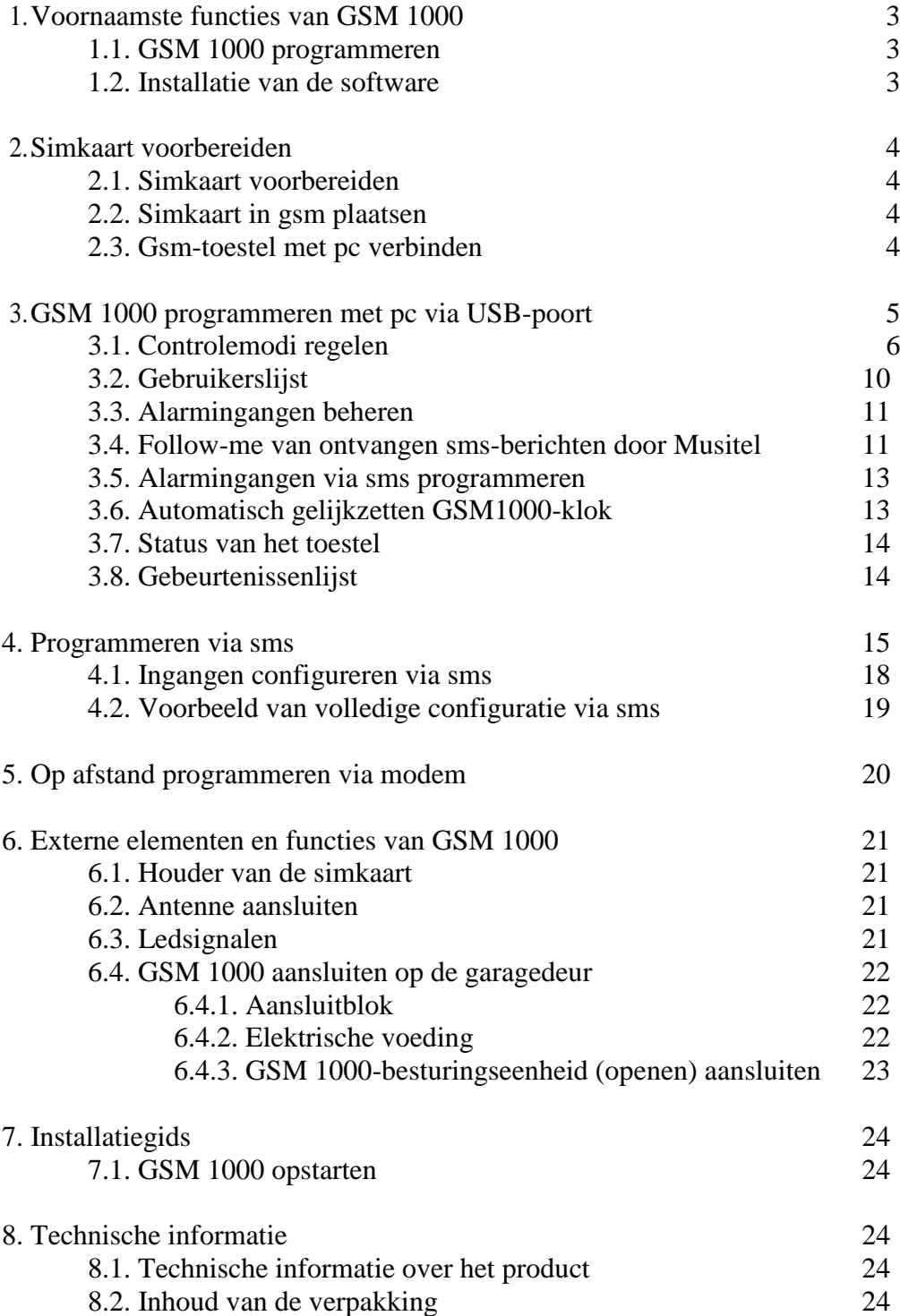

# **1. Voornaamste functies van GSM 1000**

Bediening op afstand (openen, sluiten) van elektrische garagedeuren, geautomatiseerde hekken en bollards ( inzinkbare palen ) via een gsm-oproep.

Sms-berichten bij veranderende status van een alarmingang (openstaande garagedeur, temperatuur enzovoort).

Controle van de relaiscontacten (op basis van toegangsmodus en toegangsbevoegdheid) door opbellen van de in Musitel geplaatste simkaart.

Bediening op afstand (openen, sluiten) is enkel toegestaan voor nummers die vooraf zijn geregistreerd in GSM 1000.

Enkel de identificatie van het telefoonnummer van de beller – CLIP – is noodzakelijk om de besturing van een of verscheidene relais mogelijk te maken. Bijgevolg volstaat een onbeantwoorde oproep. Activering van relais gebeurt dan ook geheel gratis.

Gebruikers die een beroep doen op de besturingsfuncties dienen vooraf geregistreerd te worden.

#### **1.1. GSM 1000 programmeren**

Programmering van GSM 1000 kan op drie verschillende manieren:

- Met de software die wordt geleverd via een USB-poort
- Via sms
- Via modem met behulp van de geleverde software

#### **1.2. Installatie van de software**

Voor een Plug&Play-installatie is het noodzakelijk om op de volgende wijze te werk te gaan: a) de met GSM 1000 geleverde cd in de cd-speler van de computer plaatsen;

b) GSM 1000 aansluiten op de pc;

c) de installatieschermen van de USB-poortcommunicatiedriver doorlopen en bevestigen;

d) GSM 1000-programmeringssoftware installeren.

# **2. Simkaart voorbereiden**

#### **2.1. Simkaart voorbereiden :**

- Bel met een gewone gsm, bijvoorbeeld naar een gratis nummer. Hierdoor wordt de sms-opslag van de simkaart leeggemaakt.
- Pincode deactiveren. Wanneer de gsm wordt aangezet, zal die zonder behulp van pincode inloggen op het netwerk.
- Voicemailfuncties deactiveren. Opgelet: voicemail is standaard geactiveerd op elke nieuwe simkaart. Wanneer de voicemailfunctie niet wordt gedeactiveerd, zal u voor elke oproep moeten betalen !

#### **2.2. Simkaart in gsm plaatsen.**

Het is absoluut noodzakelijk dat de voeding en de USB-kabel worden losgekoppeld voordat de simkaart in de uitsparing wordt geplaatst.

Dit is eveneens zo wanneer de kaart uit de uitsparing wordt gehaald.

Als het controlelampje traag knippert (elke 4 seconden), is het toestel ingelogd op het gsm-netwerk

Opgelet :

Mocht u, door onoplettendheid, de simkaart hebben verwijderd of geplaatst terwijl Musitel nog van voeding werd voorzien, dan moet u met een gewone gsm een geslaagde oproep (telefoon wordt opgenomen) maken.

Hierdoor wordt de simkaart gedeblokkeerd.

#### **2.3. Gsm-toestel met pc verbinden via USB-kabel die werd geleverd bij het toestel.**

# **3. Programmeren met pc via USB-poort**

Software opstarten.

GSM 1000 aansluiten op de computer via de USB-kabel die werd geleverd bij het toestel. Het programma herkent automatisch de aansluiting van GSM 1000 op de USB-poort. Er verschijnt een nieuw venster met de mededeling "Module connected..."

Standaardwachtwoord (**1234**) invoeren en op Enter drukken.

Bij een ongeldig wachtwoord verschijnt het bericht "invalid password". Klik op OK en begin opnieuw.

Klik vervolgens op het icoontje "Modemparameters", nadien op "Open port". U kunt opnieuw uw wachtwoord invoeren.

Wanneer het wachtwoord wordt aanvaard, verschijnt het venster "Module settings". Dit venster wordt automatisch aangevuld met de parameters die momenteel aanwezig zijn in GSM 1000. Opgelet, de lijst met de al geregistreerde gebruikers wordt niet uitgelezen

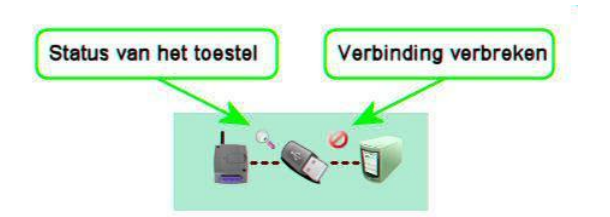

#### **Belangrijk :**

Elke gegevenswijziging op het scherm dient te worden opgeslagen in GSM 1000 via het icoontje "In toestel opslaan".

U kunt vooraf al opslaan in een bestand via het icoontje "In bestand opslaan".

#### **3.1. Controlemodi regelen**

#### **A. Controlemodus 1 :**

Deze modus kan worden gebruikt wanneer twee deuren dienen te worden gecontroleerd (deur 1 en 2).

De autorisatie om enkel deur 1, enkel deur 2 of beide deuren te openen kan voor elke gebruiker worden geprogrammeerd. Deze oproepen zijn gratis.

Het sluiten van de deuren wordt automatisch geactiveerd door het deurmechanisme of gebeurt door de gebruiker ter plaatse.

De openingsimpuls van deur 1 wordt uitgevoerd door relais 1 (R1). De openingsimpuls van deur 2 wordt uitgevoerd door relais 2 (R2).

• Als een geautoriseerde gebruiker deur 1 opent, zal R1, tijdens de oproep, worden geactiveerd gedurende A seconden (hier: 1 seconde).

• Als een geautoriseerde gebruiker deur 2 opent, zal R2, tijdens de oproep, worden geactiveerd gedurende B seconden (hier: 30 seconden).

• Als een geautoriseerde gebruiker deur 1 en 2 opent, zal R1, tijdens de oproep, worden geactiveerd gedurende A seconden terwijl gelijktijdig R2 zal worden geactiveerd gedurende B seconden.

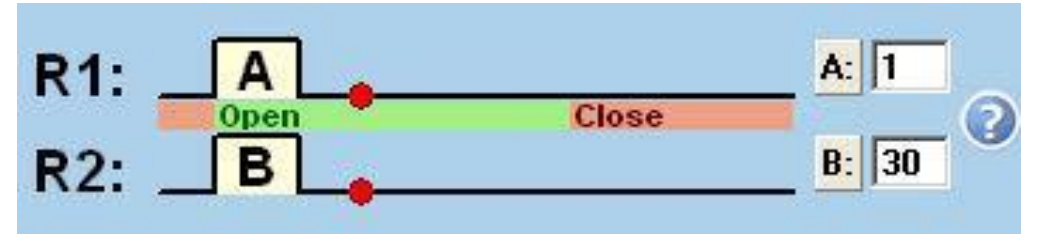

Voorbeeldsituatie:

U beschikt over een toegangshek aan de ingang van uw eigendom en uw huis is voorzien van een elektrische garagedeur.

Wanneer u GSM 1000 oproept, zullen het hek en de garagedeur zich openen zodat u uw auto kunt binnenrijden. Als uw kinderen GSM 1000 bellen, gaat echter enkel het toegangshek open.

#### **B. Controlemodus 2 :**

Deze modus wordt gebruikt wanneer u een deur wilt openen en automatisch weer sluiten. U kiest de openingstijd voor de deur. Deze oproepen zijn gratis.

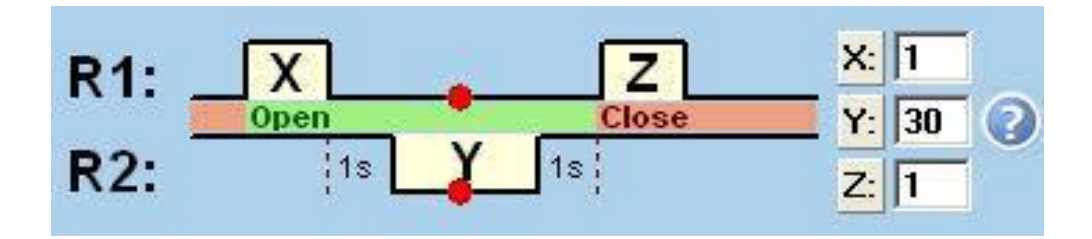

Het openen en sluiten wordt geactiveerd door relais R1.

Bij opening zal R1 worden geactiveerd gedurende X seconden (hier: 1 seconde). Bij sluiting zal R1 worden geactiveerd gedurende Z seconden (hier: 1 seconde). De tijd tussen opening en sluiting wordt bepaald door Y (hier: 30 seconden).

 $Y = \text{tijd tussen } 10$  en 255 seconden (maximaal 4 min 15 sec.).

Gedurende tijd Y, kan R2 worden gebruikt om tijdelijk een alarmsysteem (infrarooddetectie) te deactiveren of het licht aan te doen.

#### **Permanente opening door opeenvolgende oproepen :**

Als deze optie is geactiveerd, kan de gebruiker door twee opeenvolgende oproepen tijdens de openingstijd, de deur openhouden.

Het tweede commando van R1 (deur opnieuw sluiten) zal niet worden uitgevoerd.

Om de deur opnieuw te sluiten, zal dezelfde gebruiker een nieuwe oproep moeten uitvoeren.

De deur kan eveneens gesloten worden door drie achtereenvolgende oproepen van een andere gebruiker.

Voor activering van de functie permanente opening hoeft u enkel het vakje 'Infinite open time' aan te vinken.

#### $\Box$  Infinite open time, when user calls module once again

Opmerking :U bent vergeten de deur te sluiten of u weet niet meer of de deur nog open of al gesloten is. Geen probleem: twee achtereenvolgende oproepen die gebeuren met Y seconden ertussen en de deur zal zeker sluiten.

Voorbeeldsituatie :

U roept GSM 1000 op om uw eigendom binnen te gaan.

De deur opent en sluit zich automatisch achter u, na Y seconden (hier: 30 sec.).

#### **C. Controlemodus 3 :**

Deze modus wordt gebruikt wanneer u een deur wilt openen en automatisch weer sluiten.

Uw garagedeur is voorzien van twee knoppen (openen/sluiten). De controle gebeurt vanaf twee verschillende relais. U kiest de openingstijd van de deur. Deze oproepen zijn gratis.

Het openen wordt geactiveerd door R1, het sluiten gebeurt via R2. Bij opening zal R1 worden geactiveerd gedurende X seconden (hier: 1 seconde).

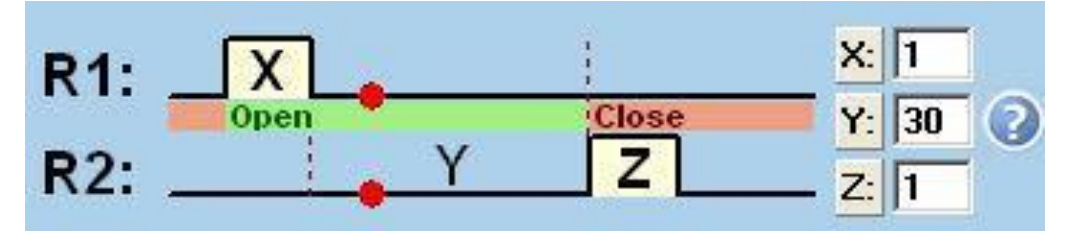

Bij sluiting zal R2 worden geactiveerd gedurende Z seconden (hier: 1 seconde). De tijd tussen opening en sluiting wordt bepaald door Y (hier: 30 seconden).  $Y = \text{tijd tussen } 10$  en 255 seconden (maximaal 4 min 15 sec.).

#### **Permanente opening door opeenvolgende oproepen :**

Als deze optie is geactiveerd, kan de gebruiker door twee opeenvolgende oproepen tijdens de openingstijd, de deur openhouden.

Het commando van R2 (deur opnieuw sluiten) zal niet worden uitgevoerd.

Om de deur opnieuw te sluiten, zal dezelfde gebruiker een nieuwe oproep moeten uitvoeren.

De deur kan eveneens gesloten worden door drie achtereenvolgende oproepen van een andere gebruiker.

Voor activering van de functie permanente opening hoeft u enkel het vakje 'Infinite open time' aan te vinken.

 $\Box$  Infinite open time, when user calls module once again

Voorbeeldsituatie:

Uw garagedeur is voorzien van twee knoppen (openen/sluiten).

Relais 1 vervangt de knop om te openen, terwijl relais 2 de knop vervangt om te sluiten. Y stemt overeen met de tijd die verloopt tussen opening en sluiting van de deur.

#### **D. Controlemodus 4 :**

Deze modus kan worden gebruikt wanneer u een eerste oproep uitvoert om de garagedeur te openen en een tweede om de deur te sluiten. Deze oproepen zijn gratis.

 $R1$ :  $x:1$ **Call 2: Close** Call 1: Open  $R2$  $Z:$ z

Het openen wordt geactiveerd door R1, het sluiten gebeurt via R2.

Bij opening zal R1 worden geactiveerd gedurende X seconden (hier: 1 seconde). Bij sluiting zal R2 worden geactiveerd gedurende Z seconden (hier: 1 seconde). Als uw garagepoort functioneert via een enkele knop (eerste keer drukken om te openen/tweede keer drukken om opnieuw te sluiten) hoeft u enkel maar de poolklemmen van relais 1 en 2 parallel te schakelen.

Voorbeeldsituatie :

De toegang tot het parkeerterrein van uw onderneming wordt automatisch afgesloten wanneer het voertuig de slagboom is voorbijgereden. U dient de doorgang open te laten. Een (gratis) oproep en de slagboom blijft omhoog. Een tweede oproep en de slagboom wordt opnieuw in werking gesteld.

#### **3.2. Gebruikerslijst Belangrijk :**

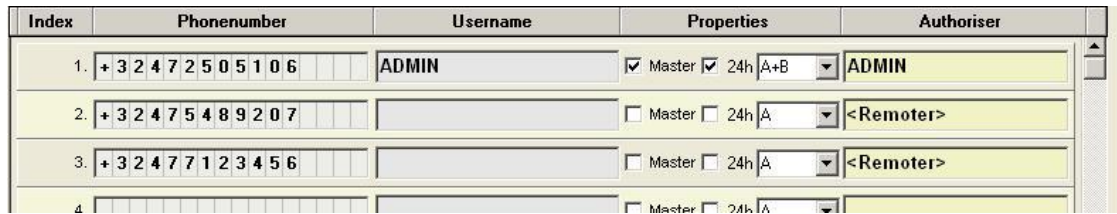

Voordat de gebruikerslijst wordt gewijzigd, dient de al geregistreerde lijst in GSM 1000 te worden uitgelezen via de knop "Vanuit toestel laden".

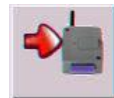

Nadat er gebruikers werden toegevoegd of gewijzigd, dient u deze update te verzenden naar GSM 1000 via de knop "In toestel opslaan".

#### **Phone number**

De telefoonnummers van de gebruikers kunnen worden ingevoerd bij "Phone number". Ze mogen niet meer dan 16 cijfers bevatten.

#### **Username**

De namen van de gebruikers kunnen worden ingevoerd bij "User name". Ze mogen tot 25 karakters bevatten.

De gebruiker die voor naam ADMIN heeft, is de enige die het apparaat door middel van SMS 's kan configureren. Hij moet in de eerste positie geregistreerd worden.

#### **Master**

Dit zijn de gebruikers die gemachtigd zijn om andere gebruikers toe te voegen.

#### **24h**

De gebruiker is gemachtigd om de garagedeur de klok rond te bedienen. De andere gebruikers kunnen de deur enkel activeren tijdens de periode vermeld in het veld "Entry period".

#### **Entry period** zie scherm "module settings"

De gebruikers kunnen de deur enkel activeren tijdens deze periode. Niet van toepassing op gebruikers die een "24h"-machtiging hebben.

Opmerking :

Als geen enkel gebruiker wordt geregistreerd, kunne alle appellerende de opening van de deur activeren.

Vanaf de registratie van een eerste gebruikers nummer, zullen allen de geregistreerde gebruikers gemachtigd worden om de opening van de deur te activeren.

Telefoonnummers, namen en machtigingen kunnen worden :

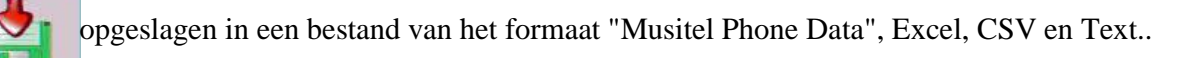

geladen vanuit een bestand "Musitel Phone Data" of vanuit een bestand met CSV-formaat.

U kunt uw gebruikerslijst voorbereiden en opslaan in een bestand dat dan later wordt geregistreerd in het toestel.

#### **3.3. Alarmingangen beheren**

GSM 1000 beschikt over vier alarmingangen.

U kunt er de positie van de garagedeur mee monitoren en er technische installaties op aansluiten die u in het oog wilt houden, zoals diepvriezer, verwarming, alarm indringerdetectie, thermostaat enzovoort.

Wanneer een alarm zich voordoet, wordt er een sms verstuurd naar een of verscheidene mobiele nummers. Bij elke alarmingang hoort een specifiek sms-bericht. Als u twee personen voor hetzelfde alarm moet waarschuwen, hoeft u enkel de twee telefoonnummers te registreren (maximaal vier nummers).

Bij activering van een alarmingang worden de sms-berichten verzonden naar de "Phone numbers to notify"

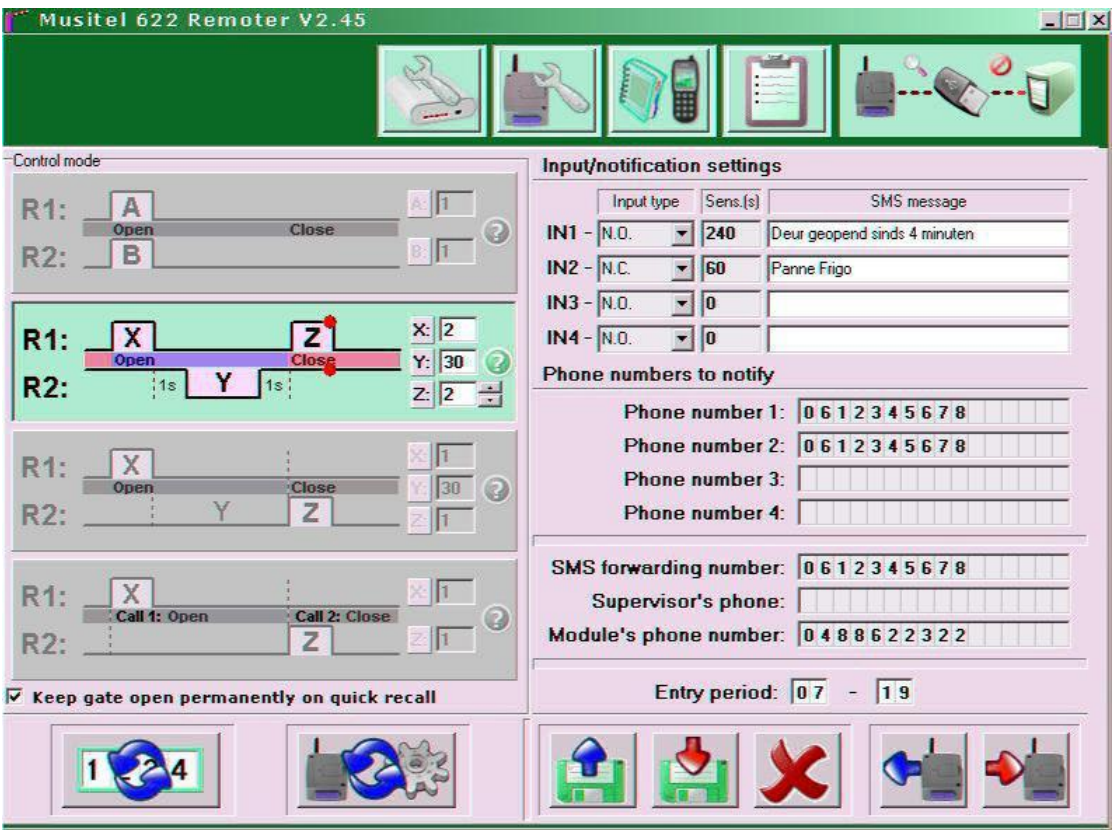

#### **Input notification settings :**

IN1 stemt overeen met ingang Z1 van de connector

IN4 stemt overeen met ingang Z4 van de connector

#### **Input type** : actieve alarmstatus. Soorten alarm :

N.O. - normaly open contact het contact van uw te monitoren installatie sluit zich wanner er zich een alarm voordoet.

N.C. - normaly closed contact het contact van uw te monitoren installatie opent zich wanner er zich een alarm voordoet.

#### **Sens. Sensibility** :

U kunt de alarmduur kiezen waarna er een sms-bericht wordt verstuurd (van 0 sec. tot 4 min 15 sec.).

Als u een alarm van drie minuten hebt gekozen, dan zal het alarm drie minuten aanhouden vooraleer er een overeenkomstig sms-bericht wordt verstuurd.

Als het alarm verdwijnt voordat de drie minuten zijn afgelopen, zal er geen sms-bericht worden verzonden.

Opmerking : Als de alarmingang actief blijft, zal Musitel alle dagen na automatische reset van het apparaat een SMS verzenden (naar middernacht).

**SMS message** : tekst van het te versturen bericht.

#### **Phone numbers to notify** :

Er kunnen maximaal vier telefoonnummers worden ingevoerd. Deze nummers worden allemaal gewaarschuwd.

#### **3.4. Follow-me van ontvangen sms-berichten door GSM 1000**

U kunt ontvangen sms-berichten via de simkaart van GSM 1000 naar een ander mobiel nummer laten doorsturen.

Dit kan zeer nuttig zijn wanneer u een prepaidkaart gebruikt.

Alle ontvangen sms-berichten via het toestel, behalve berichten voor programmering, worden doorgestuurd naar uw gsm.

#### **SMS forwarding number** :

Voer hier het gsm-nummer in waarnaar de ontvangen sms-berichten via de GSM 1000-simkaart worden doorgestuurd.

#### **3.5. Alarmingangen via sms programmeren**

Uit veiligheidsoverwegingen kunnen de parameters van de alarmingangen enkel door één gsm-nummer via sms worden gewijzigd.

#### **Supervisor's number** :

Dit veld is niet meer actief sinds de versie 2.44. De gebruiker met "User name" ADMIN is de enige geautoriseerd nummer om de GSM 1000-alarmingangen via sms te programmeren.

#### **3.6. Automatisch gelijkzetten Musitel-klok**

De GSM 1000-klok dient te worden gelijkgezet om het historische overzicht van de Musitel-gebeurtenissen te kunnen bijhouden. Hiervoor dient het nummer toegewezen aan de GSM 1000-simkaart, te worden ingevoerd.

#### **Module's phone number** :

Hier moet u de Gsm nummer van de Simkaart introduceren.

Zo kan uw apparaat de juiste tijd aangeven. Dat is nuttig voor het historisch bestand van de gebeurtenissen.

Bij elke indienststelling van het apparaat, na elke onderbreking van de voeding en vervolgens alle 20 dagen, zal GSM 1000 een Sms naar de Gsm operator verzenden om het uur te vragen.

U kan eveneens de klok gelijkzetten door een Sms, met het bericht **#dt s#** te verzenden naar het nummer van de Simkaart die in GSM 1000 geplaatst is.

Opgelet: de verandering van zomer - winters uur is niet automatisch. Musitel kan dus een achterstand van maximum 20 dagen hebben.

#### **3.7. Status van het toestel**

Door te klikken op het vergrootglas bovenaan rechts op het scherm, verschijnt er een venster dat de status van Musitel realtime weergeeft.

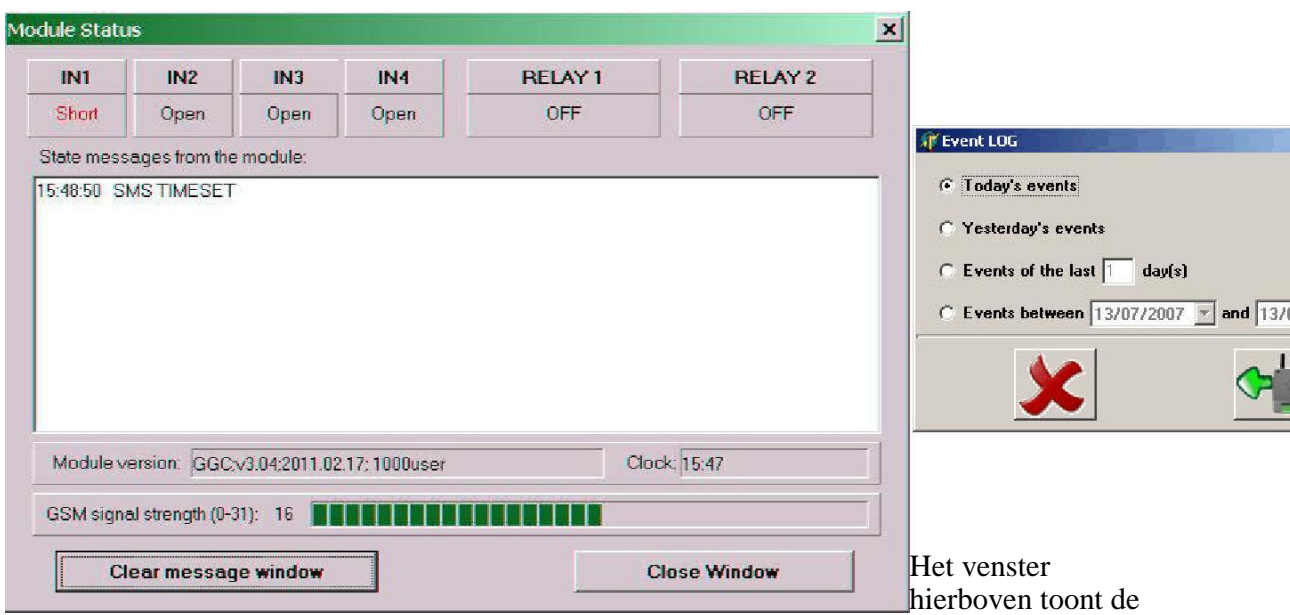

huidige status van de ingangen en uitgangen bij GSM 1000, evenals de gsm-signaalsterkte en de huidige tijdweergave van de interne klok.

#### **3.8. Gebeurtenissenlijst**

GSM 1000 kan de laatste 1000 gebeurtenissen opslaan. Ze kunnen worden gedownload afhankelijk van gekozen criteria.

De gebeurtenissenlijst kan worden afgedrukt en opgeslagen in een bestand met een van de volgende drie formaten:

- XLS : Microsoft Excel-formaat
- CVS : Tekstbestand, kolommen gescheiden met komma's
- TXT : Tekstbestand, kolommen gescheiden met tabs

#### **4. Programmeren via sms**

**Het is belangrijk dat elk commandobericht begint met het karakter en eindigt met het karakter #.**

Er kunnen verschillende commando' via een enkel bericht worden verstuurd. Hierbij dient zowel het begin- als het eindkarakter te worden gebruikt bij elk afzonderlijk commando. Een bericht mag niet meer dan 160 karakters bevatten.

De eerste fase bestaat erin om het telefoonnummer van de beheerder te registeren.

De beheerder kan andere gebruikers machtigen om zich in te schrijven waarbij hij/zij zorgt voor de noodzakelijke afstelling.

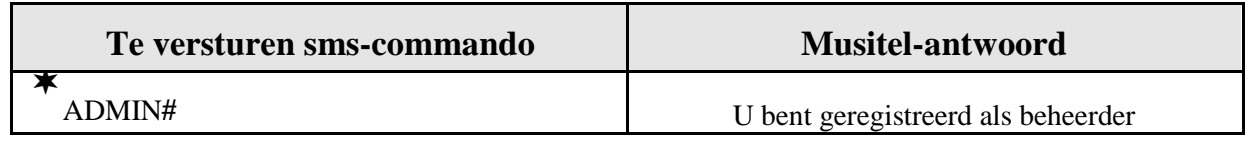

Opmerking: :

Het bericht ADMIN**#** wordt maar een enkele keer door Musitel geaccepteerd.

Het telefoonnummer van de beheerder kan enkel gewijzigd of verwijderd worden via een USB-poort op een pc.

De volgende tabel bevat de verschillende, mogelijke sms-commando's. Ze kunnen allemaal worden gebruikt door de beheerder (ADMIN).

Gebruikers met "Master"-beheerdersrechten kunnen enkel gebruikers toevoegen en verwijderen.

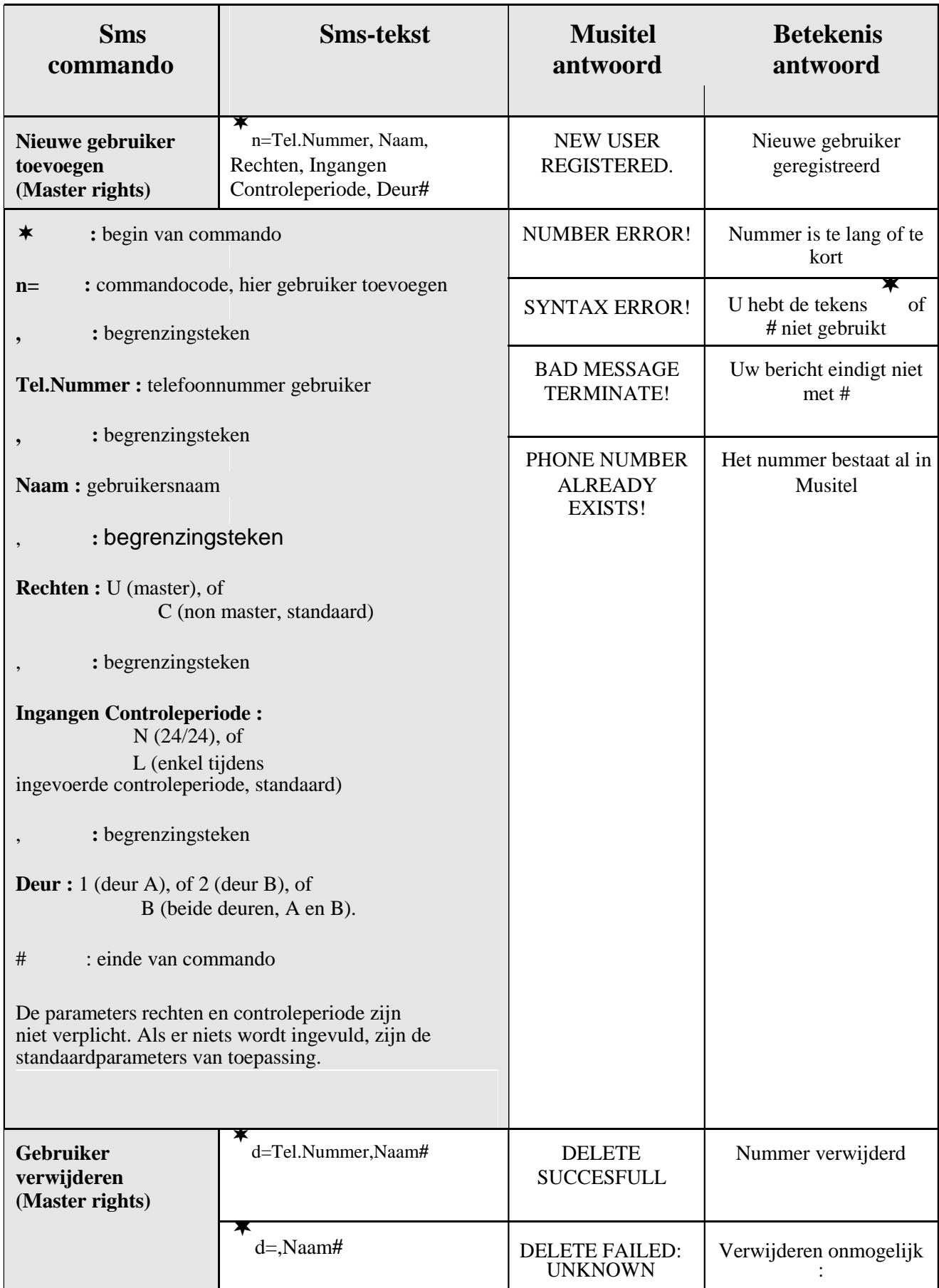

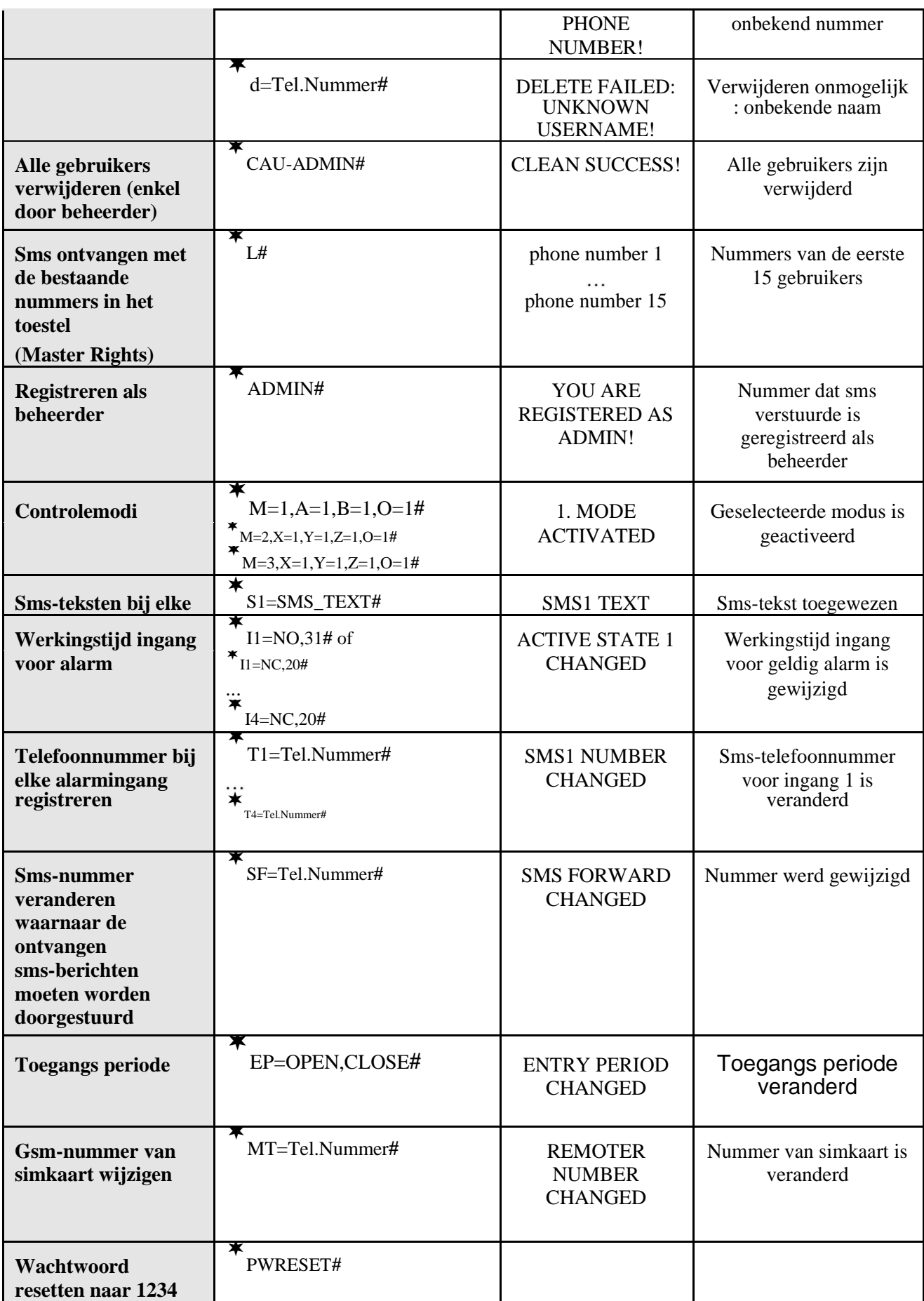

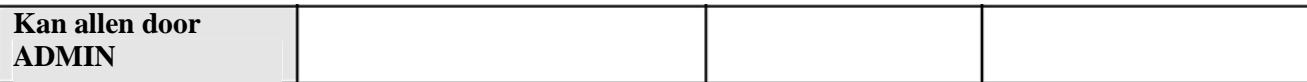

# **4.1. Ingangen configureren via sms**

De ingangen kunnen als volgt geconfigureerd worden :

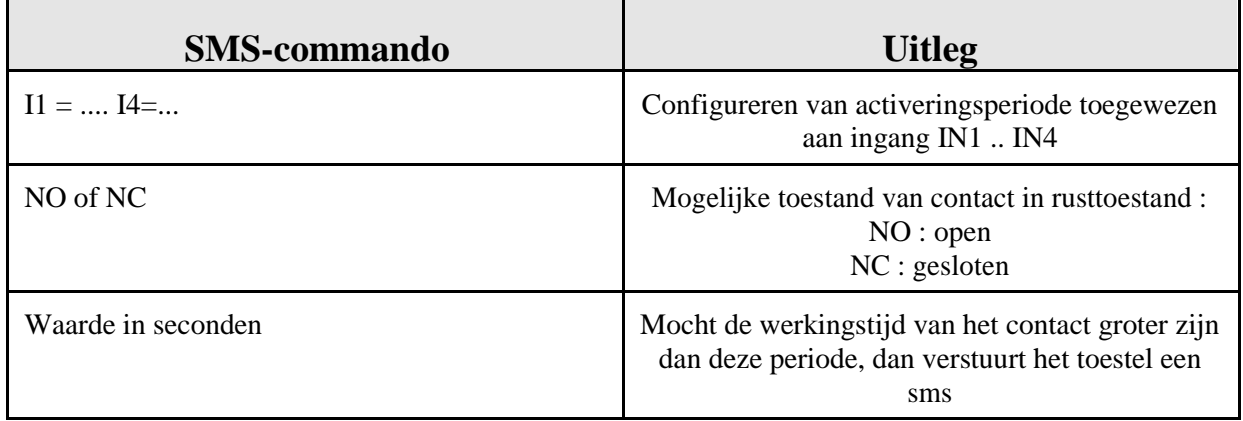

# **4.2. Voorbeeld van volledige configuratie via sms**

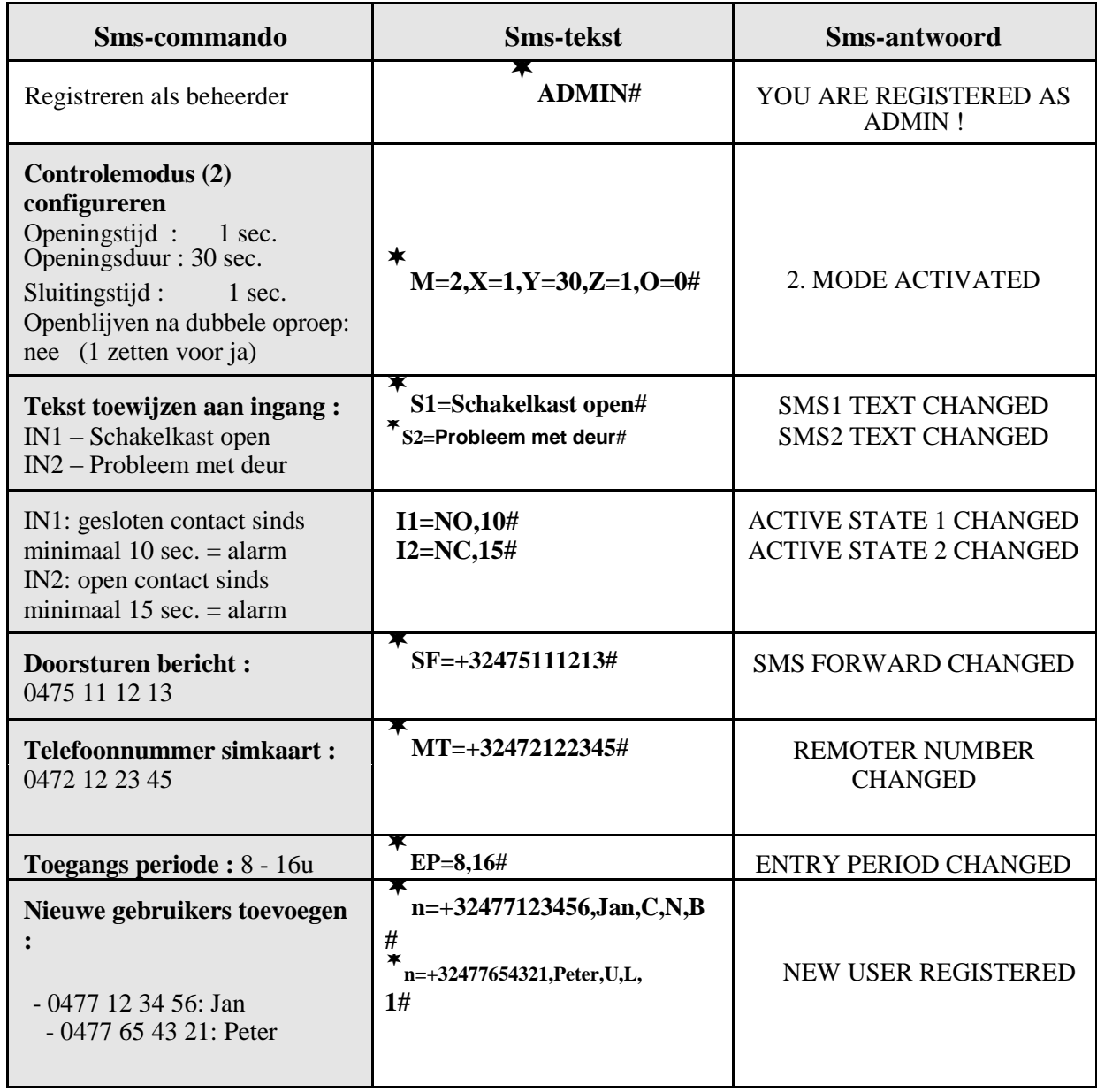

## **5. Op afstand programmeren via een modem**

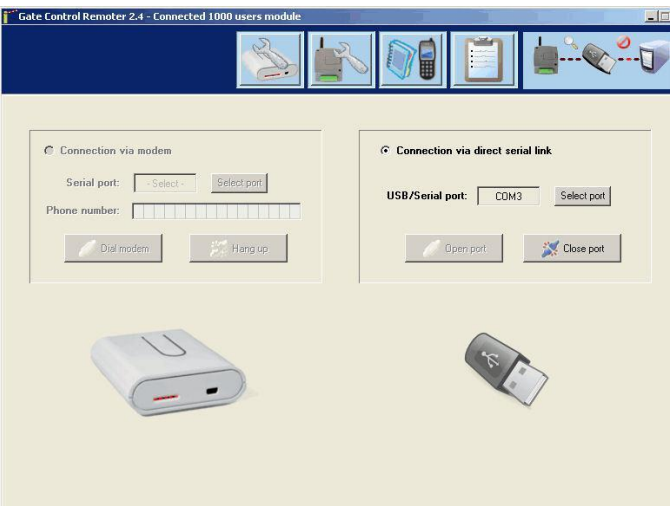

U dient over een modem te beschikken. Maak in het ideale geval gebruik van een gsm-modem.

Start de software.

Als u op het icoontje "Module settings" klikt, verschijnt het volgende venster :

- · Selecteer de poort waarop u de modem hebt aangesloten
- · Voer het telefoonnummer in van de simkaart die u in het toestel hebt geplaatst
- · Klik op het oproepicoontje. Binnen een minuut wordt de verbinding tot stand gebracht. Als de verbinding mislukt, verschijnt er een bericht: geen kiestoon, bezettoon,

Wanneer de verbinding tot stand is gebracht, verschijnt er een nieuw venster met het volgende bericht: "Module connected "

Voer het wachtwoord in (standaard 1234).

U gaat nu op dezelfde manier te werk als bij een verbinding via USB-kabel.

Uw modem moet ingesteld worden op : 19200 bps, 8N1, Flow control "Software" of "None" mag niet "Hardware" zijn.

### **6. Externe elementen en functies van GSM 1000**

#### **6.1. Simkaart plaatsen**

De elektrische voeding alsook de USB-kabel dienen te worden losgekoppeld voordat de simkaart wordt geplaatst of verwijderd.

Het deksel kan worden verwijderd door horizontaal te drukken op de zijkant waar de inkeping zit. Schuif de kaarthouder naar het controlelampje toe om de simkaart in het toestel te stoppen.

Plaats de simkaart in de uitsparing en schuif de kaarthouder naar de buitenkant van het toestel om te vergrendelen.

Hebt u, door onoplettendheid, de simkaart geplaatst of verwijderd voordat de voeding werd losgekoppeld ? Om de simkaart te deblokkeren, gaat u als volgt te werk: stop de simkaart in een gewone gsm, voer een oproep uit, schakel de gsm uit en plaats de simkaart opnieuw in Musitel. Opgelet: u dient vooraf de voicemailfuncties en de pincode te deactiveren.

#### **6.2. Antenne aansluiten**

De antenne moet bevestigd worden aan de mannelijke FME-connector. De bij het toestel geleverde antenne zorgt voor een optimale overdracht in normale ontvangstomstandigheden.

Gebruik een antenne voorzien van een kabel om de ontvangst te verbeteren, bij problemen met signaalsterkte of interferentie.

Opmerking:

Een antenne moet altijd aangesloten worden als het toestel wordt gevoed. Als de voeding wordt verbonden zonder dat de antenne is aangesloten, kan de gsm-module van Musitel beschadigd worden. Dit valt niet onder de garantie.

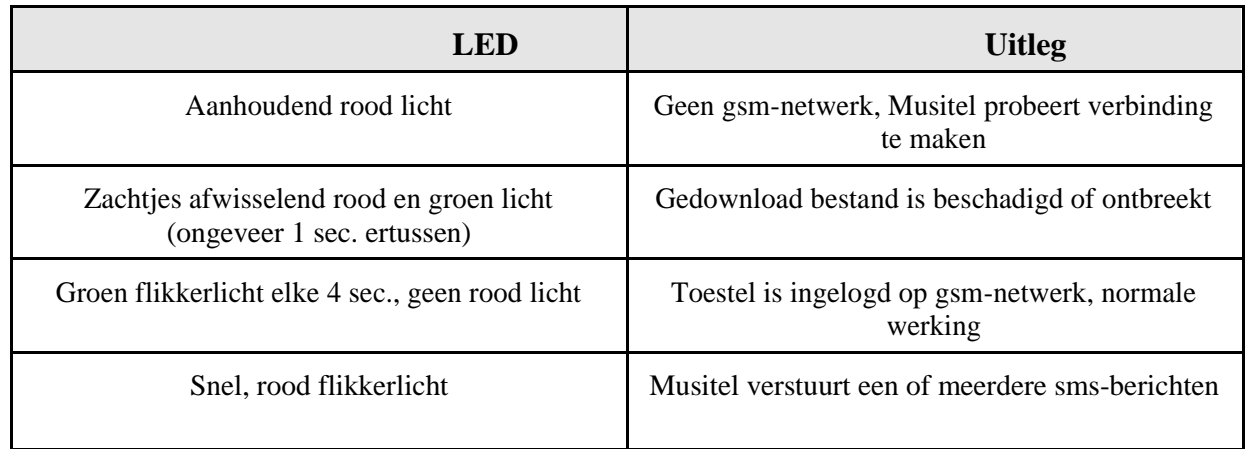

#### **6.3. Ledsignalen**

#### **6.4. GSM 1000 aansluiten op de garagedeur**

#### **6.4.1. Aansluitblok**

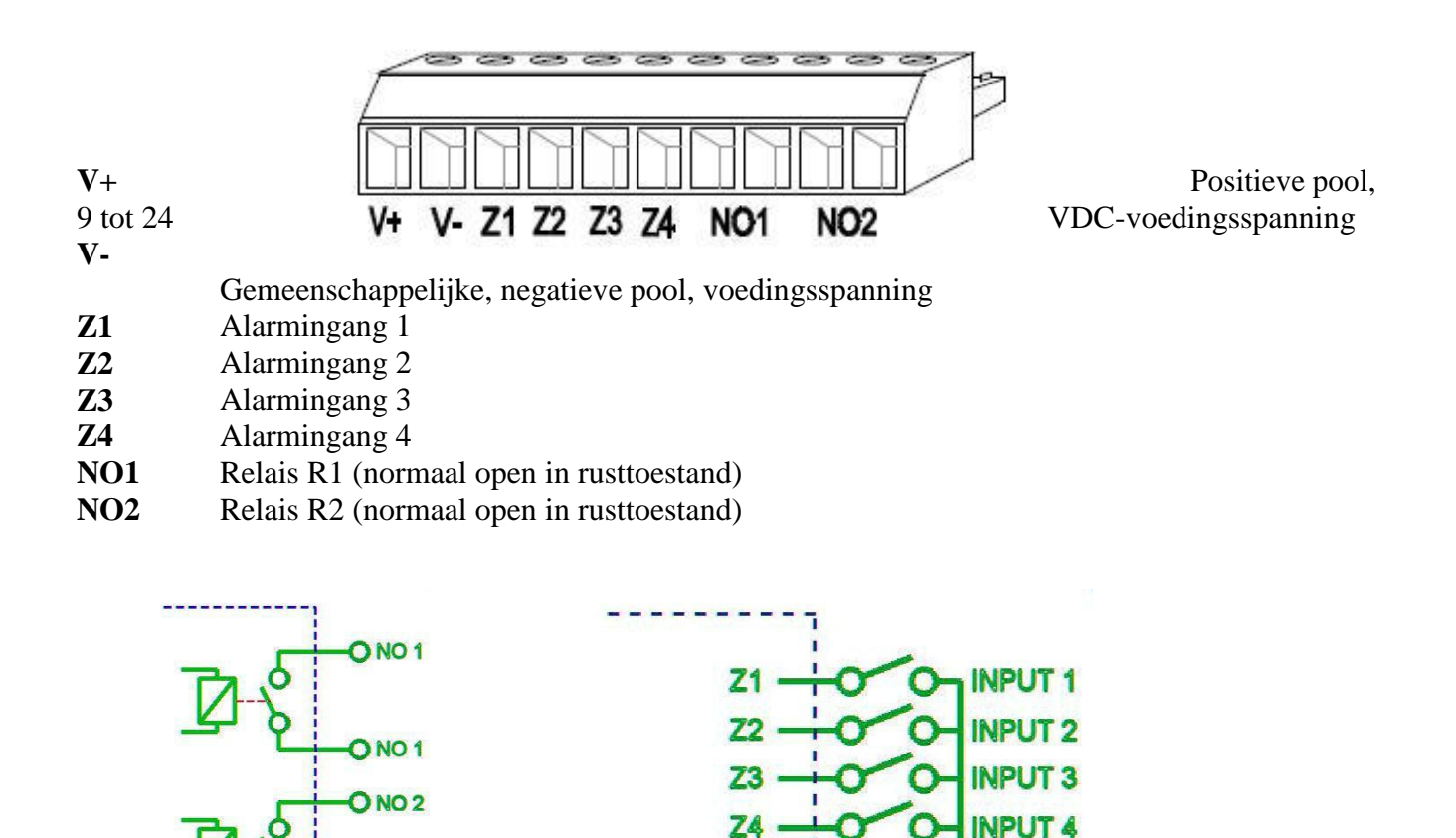

# **6.4.2. Elektrische voeding**

**MUSITEL** 

**ONO2** 

GSM 1000 heeft een voeding nodig van 500 mA. Nadat Musitel ingelogd is op het gsm-netwerk, bedraagt het verbruik 120 mA.

WIRITEI

Zorg ervoor dat de antenne goed verbonden is met Musitel voordat de elektrische voeding wordt aangesloten.

#### **a) Voeding gebruiken afkomstig van bedieningspaneel bij garagedeur.**

De meeste garagedeuren functioneren met 12 VDC (gelijkstroom), 24 VDC of 24 VAC (wisselstroom).

#### **12 en 24 VDC**

Bij bedieningspanelen die functioneren met 12 en 24 VDC, mag u de V+ en V- polen rechtsreeks verbinden met de voeding van het bedieningspaneel.

#### **24 VAC**

Bij bedieningspanelen die functioneren met 24 VAC, dient u de bij het toestel geleverde interfacetransformator te gebruiken.

Het groene aansluitblok IN 24 VAC wordt verbonden met de 24 VAC-voeding afkomstig van het bedieningspaneel bij uw garagedeur.

Verbind de rode kabel met de pluspool (V+) van GSM 1000 en de zwarte kabel met de minpool (V-).

#### **b) Elektrische voeding op basis van 230 VAC.**

Er mag een 230 VAC-voedingsadapter 9 tot 24 VDC worden gebruikt. De geproduceerde stroom dient minimaal 500 mA te zijn. Opgelet: Bepaalde 230 VAC-voedingsadapters 24 VDC produceren soms een spanning van 28 volt bij laag verbruik. Dit beschadigt uw Musitel. Hetzelfde probleem doet zich voor bij 24 Vacculaders. Gebruik bij voorkeur 12 VDC-adapters.

#### **6.4.3. GSM 1000-besturingseenheid (openen) aansluiten**

#### **a) Deuren die worden geactiveerd door een enkele bedieningsknop**

Gewoonlijk bevindt er zich in de garage een bedieningsknop voor het openen en sluiten van de garagedeur. GSM 1000 wordt aangesloten op de twee kabels van deze bedieningsknop. De twee NO1-poolklemmen worden verbonden met de twee kabels van de knop. Dit kan ofwel rechtstreeks aan de bedieningsknop, ofwel via de elektrische schakelkast van de garagedeur gebeuren.

#### **b) Deuren die worden geactiveerd door twee of drie bedieningsknoppen Openen – Sluiten en Openen – Stop – Sluiten**

Gebruik poolklemmen NO1 om te openen en poolklemmen NO2 om te sluiten. Parallelverbinding voor de knoppen Openen en Sluiten.

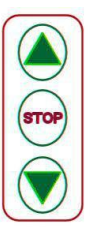

# **7. Installatiegids**

Controleer vooraf goed de plek waar u GSM 1000 wenst te installeren:

- Controleer met een gsm of er voldoende signaalsterkte is op de gekozen plaats.
- Controleer of het niveau van de signaalsterkte voldoende is, zowel bij een open als gesloten garagedeur.
- Plaats GSM 1000 niet waar er sprake kan zijn van sterke elektromagnetische interferentie, bijvoorbeeld dicht bij elektrische motoren.
- Installeer GSM 1000 niet op vochtige plaatsen of bij hoge luchtvochtigheid.

#### **7.1. Musitel opstarten**

- Aanvraag pincode moet worden gedeactiveerd;
- Controleer of de simkaart correct is geplaatst (zie & 6.1);
- Controleer of de antenne correct is bevestigd aan GSM 1000;
- Controleer de uit te voeren aansluitingen, zoals hierboven beschreven;
- Verbind GSM1000 met voeding. Controleer of de voeding voldoende sterk is. De voeding moet 500 mA kunnen produceren.

Het verbruik in stand-bystand bedraagt 120 mA. Bij oproepen of tijdens inloggen op het gsm-netwerk kan het verbruik oplopen tot 500 mA.

#### **8. Technische informatie**

#### **8.1. Technische informatie over het product**

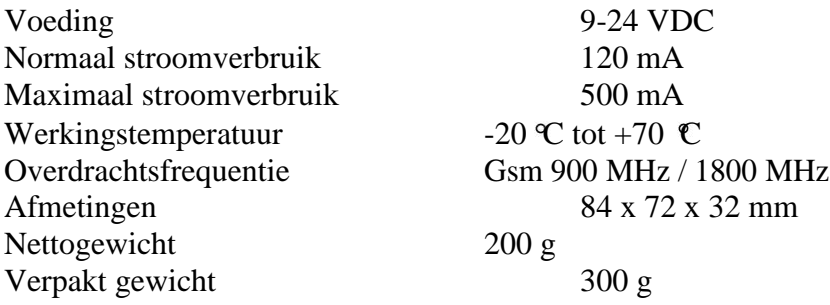

#### **8.2. Inhoud van de doos**

- GSM 1000 + groen, afneembaar aansluitblok
- Gsm-antenne 900 MHz / 1800 MHz met vrouwelijke FME-connector en kabel van 2,5 m
- Gebruiksaanwijzing
- Cd
- A-B USB-kabel
- Kit met schroeven om het toestel te bevestigen

# **Geran Handel BV**

Butaanstraat 23 7463 PG RIJSSEN Nederland

Tel : 0548-543000 Fax : 0548-541130

www.geran.nl

info@geran.nl